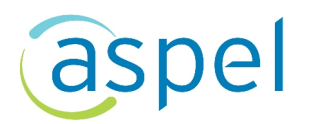

### **Interfaz Aspel NOI 9.0 con Aspel COI 9.0**

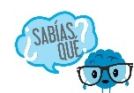

Aspel NOI te facilita la generación de pólizas de nómina ya que te permite realizar la interfaz con Aspel COI, generando de manera rápida todos tus registros contables de acuerdo a las disposiciones fiscales en materia de Contabilidad Electrónica ya que se incluirá la información fiscal de los comprobantes.

A continuación, te indicamos los pasos a realizar:

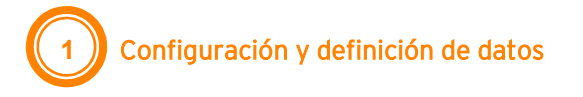

Para llevar a cabo la interfaz con Aspel COI, es necesario preparar al sistema mediante la configuración, la definición del desglose que tendrá la póliza mediante la configuración en los conceptos de percepciones y deducciones y para el detalle de la provisión de nómina en el detalle de cada trabajador.

A continuación, se describen los pasos a seguir para estas configuraciones:

### **a) Captura de cuentas contables**

Ingresa a:

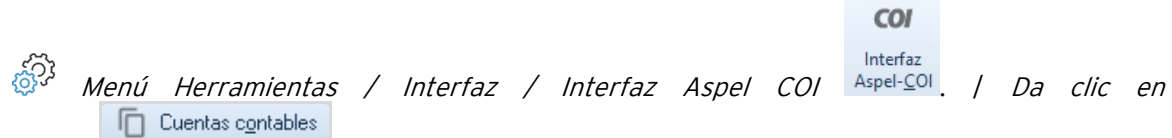

Despliega la ventana **Cuentas contables para las pólizas de Aspel COI**, debes capturar la cuenta

contable de Aspel COI a cada concpeto, al dar clic en modifcar  $\Box$  despliega la ventana **Modificación de la cuenta contable** para realizarlo.

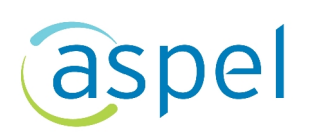

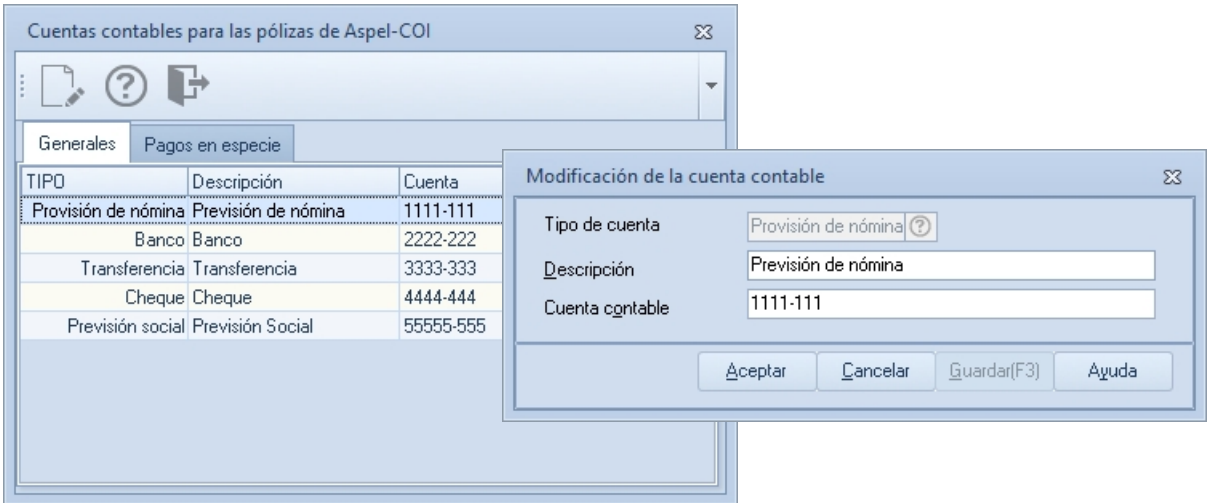

Figura 1- Cuentas contables y modificación cuenta contable.

### **b) Configuración de parámetros del sistema**

Si desea que al realizar la contabilización de la póliza se envié los CFDI al depósito de documentos ingresa a:

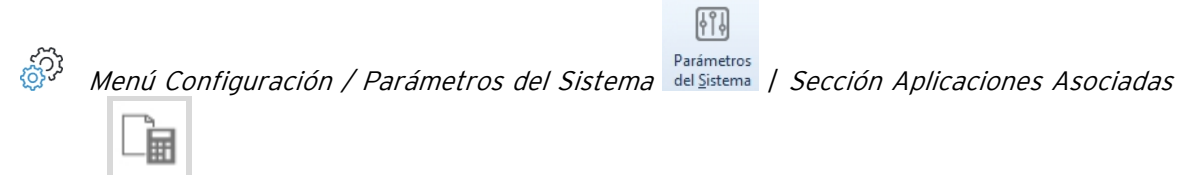

Habilita el campo **Envío automático de CFDI a documentos asociados al contabilizar la póliza** e indica el número de empresa Aspel COI con la que se realizará la interfaz.

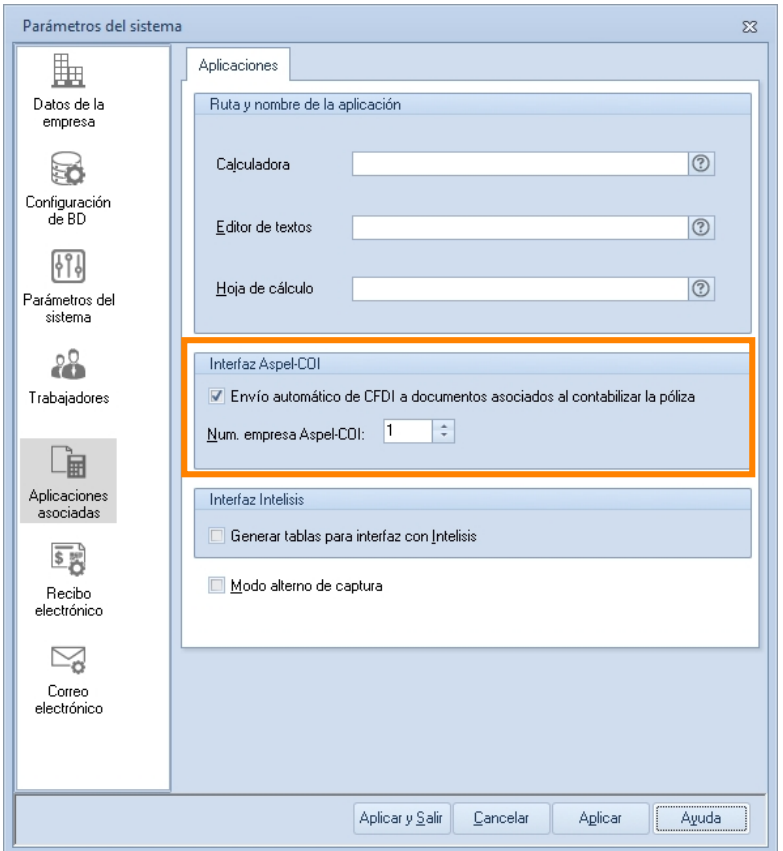

Figura 2- Parámetros del sistema sección Aplicaciones asociadas.

### **c) Configuración de Percepciones /Deducción**

### Ingresa a:

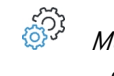

*Menú Nómina / Percepciones y Deducciones / Da clic en la percepción o deducción a configurar*

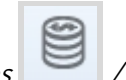

En la pestaña Datos generales de la percepción o deducción a configurar en la sección Interfaz de COI deberás indicar la cuenta contable que se le asignará a cada uno y el tipo detalle que indicará el desglose que se requiere que tenga la póliza.

Estas podrán ser:

### **i. General**

Al tener esta configuración la póliza que se genera suma todos los montos pagados a los trabajadores por cada uno de los conceptos que se vean afectados en un período de nómina, sin diferenciar entre trabajadores o departamentos.

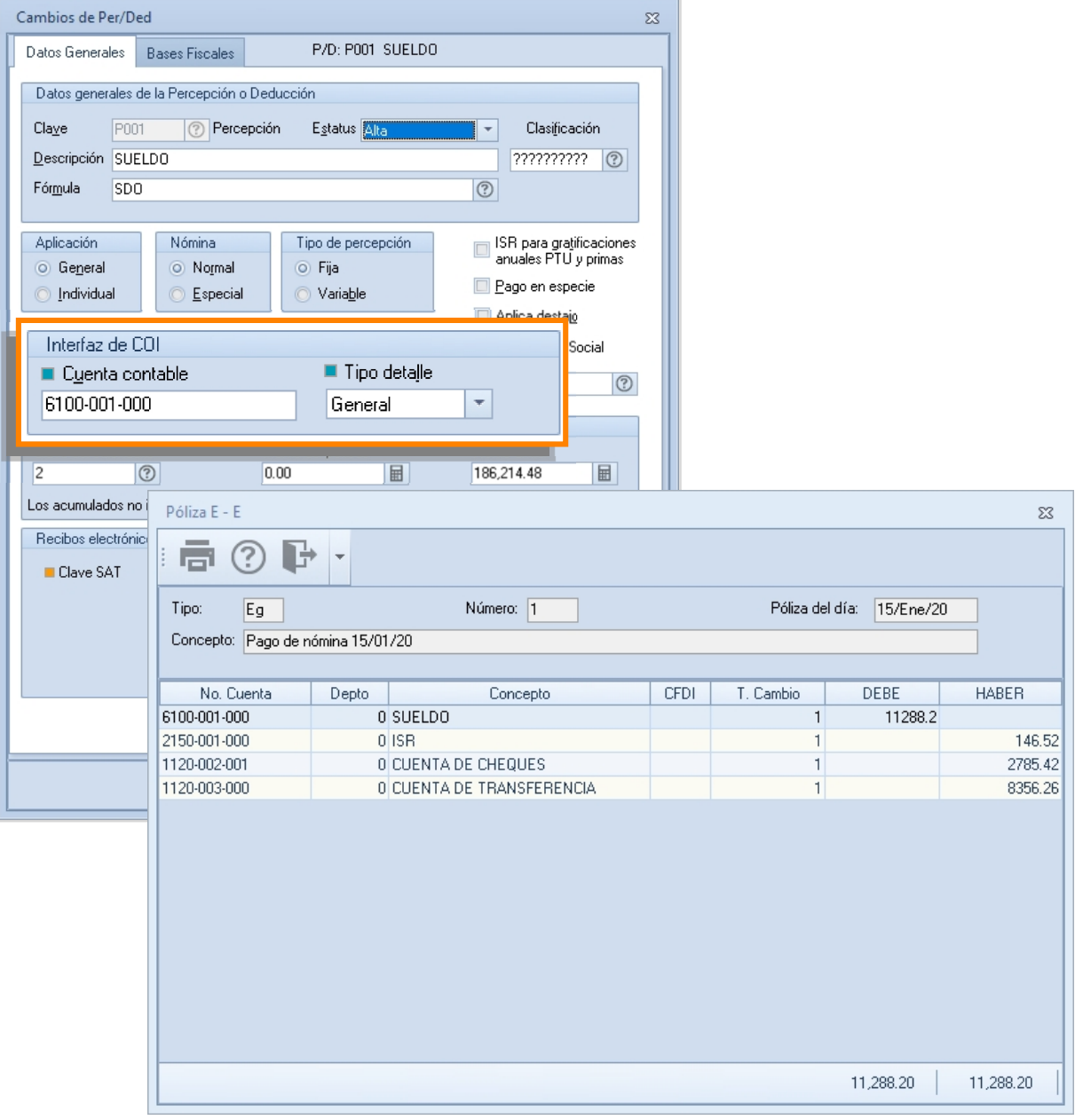

Figura 3- Póliza generada al seleccionar tipo detalle general en percepciones/deducciones.

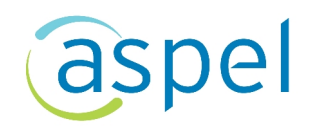

### **ii. Departamento**

Con esta opción se suman los montos pagados a los trabajadores del departamento por cada uno de los conceptos de percepción / deducción, llevando en una sola cuenta el control de los departamentos de cada uno de los conceptos.

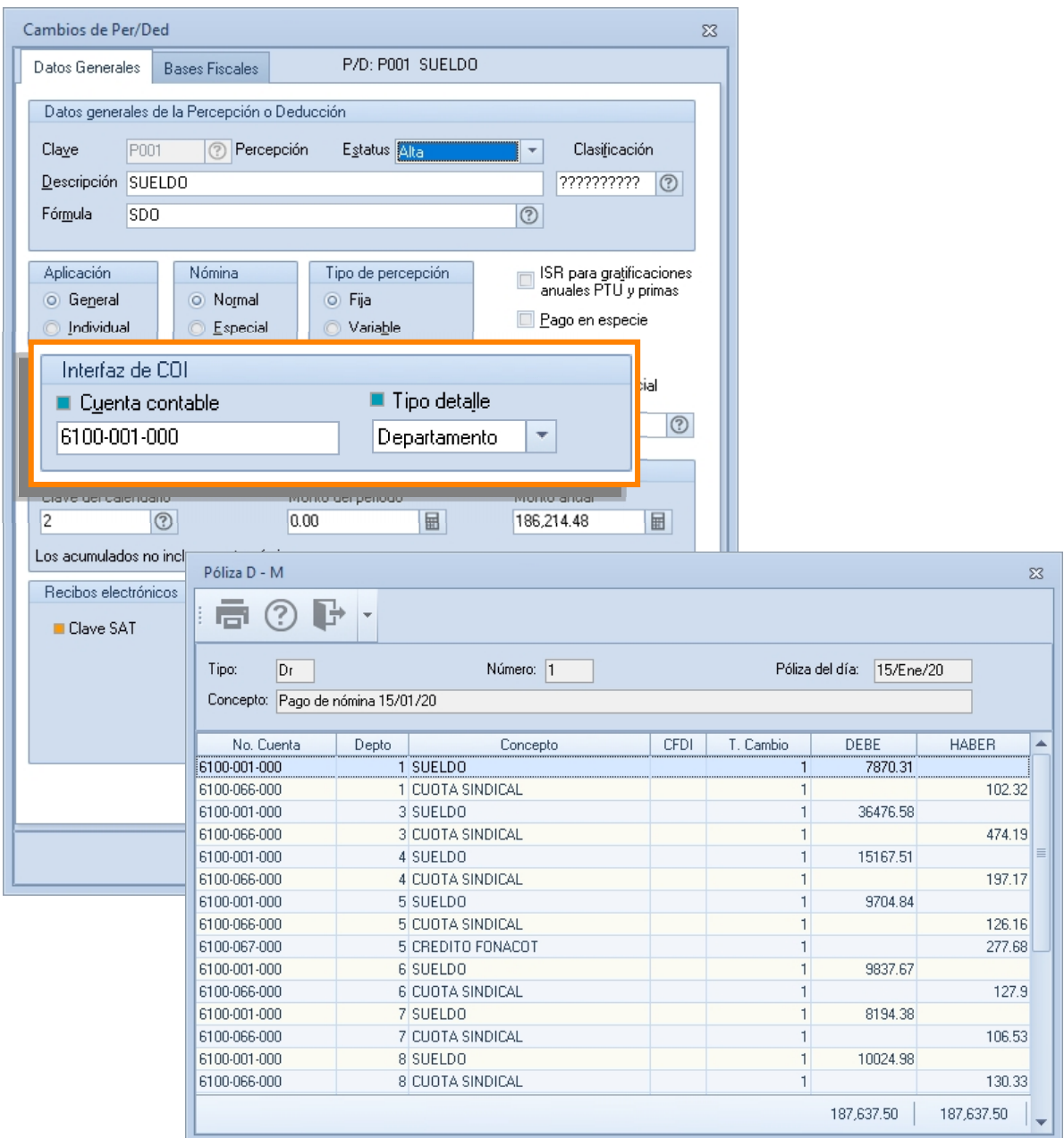

Figura 4- Póliza generada al seleccionar tipo detalle departamento en percepciones/deducciones.

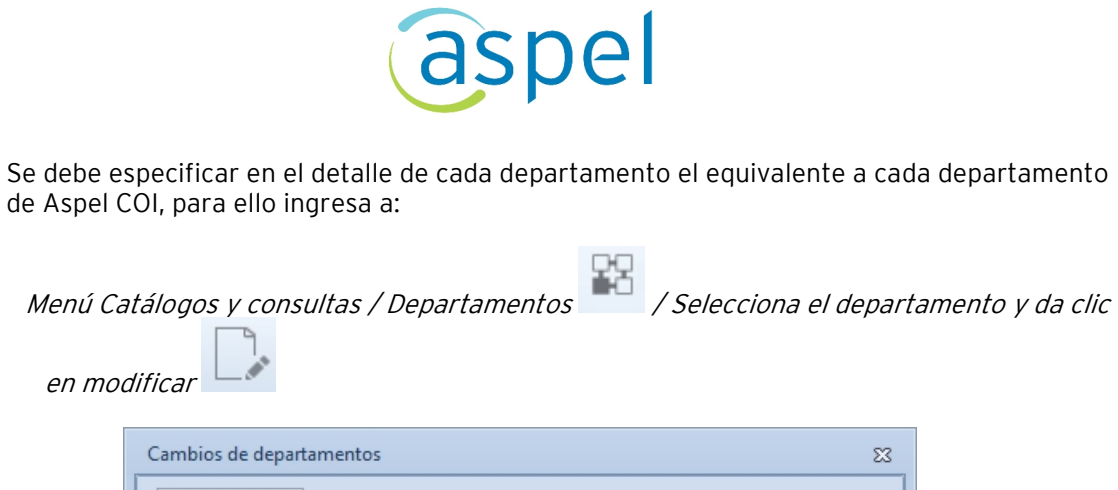

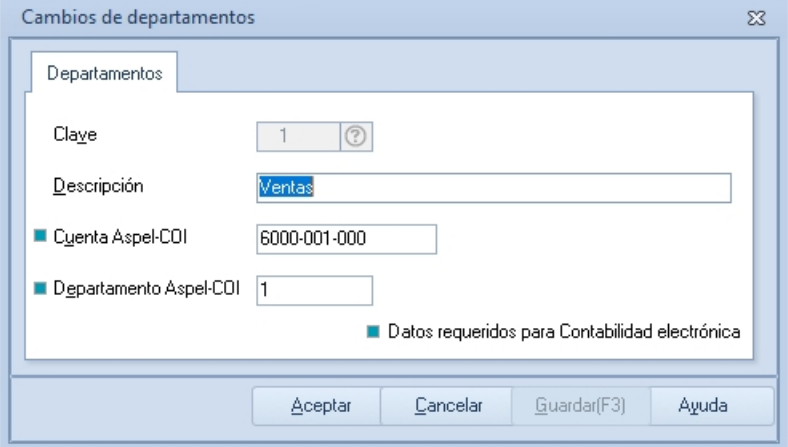

Figura 5- Cambios de departamentos.

### **iii. Cuenta auxiliar**

್ಯಾಂ

Con esta configuración de igual forma que el ejemplo anterior, se obtienen montos por departamento, con la diferencia de que se genera un asiento contable en una cuenta independiente por cada departamento para cada concepto.

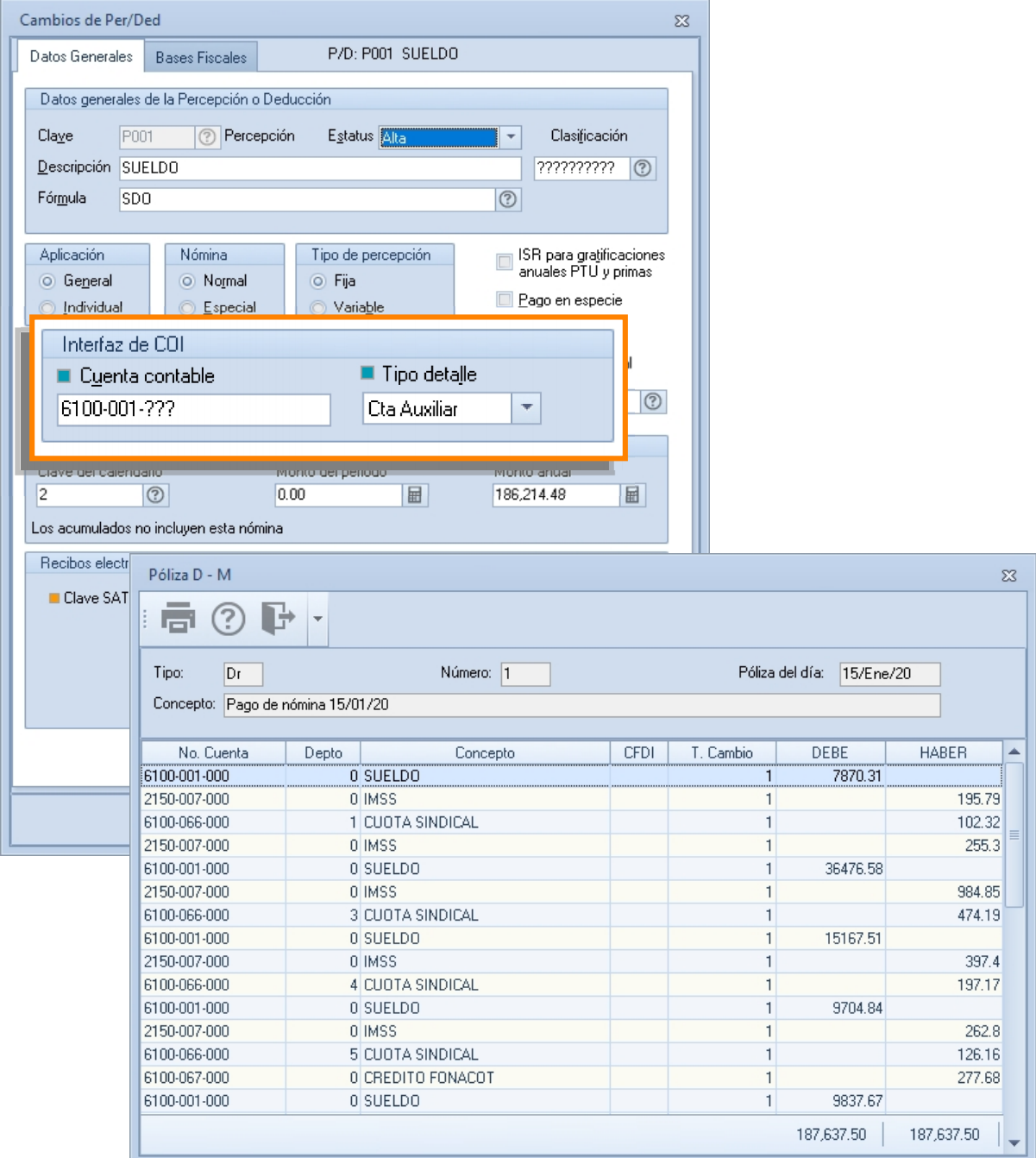

Figura 6- Póliza generada al seleccionar tipo detalle cta. auxiliar en percepciones/deducciones.

Al especificar la cuenta contable en cada percepción/deducción se deberán especificar con comodines **(???)**, donde los comodines se utilizarán para completar la cuenta contable de acuerdo a los datos del Departamento, existiendo dos posibilidades:

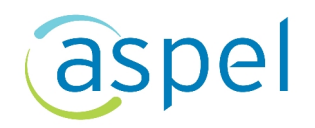

- Se considerará la cuenta especificada para cada Departamento sustituyendo los comodines de la cuenta contable de la Percepción/Deducción por los dígitos especificados al mismo nivel en el detalle del Departamento.
- En caso de que no se haya especificado ninguna cuenta contable en cada Departamento, se sustituirán los comodines por el número de Departamento de Aspel NOI.

En caso de que no coincida el número de Departamento de Aspel COI con el número de Departamento de Aspel NOI se deberá especificar en el detalle de cada Departamento la cuenta contable completa o con comodines, por ejemplo: ????-???-001.

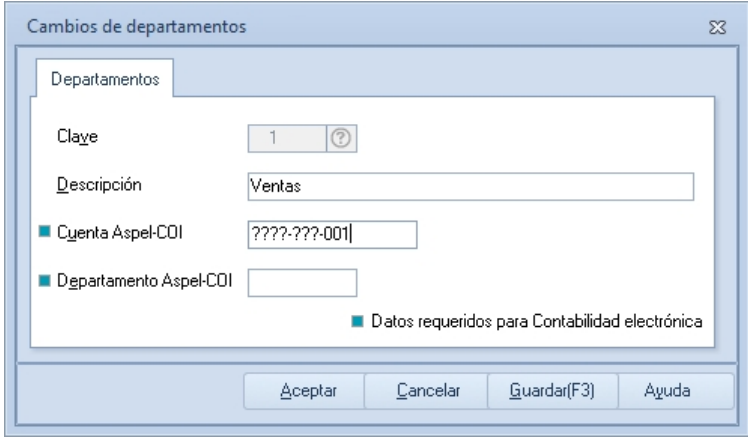

Figura 7- Cambios de departamentos cuenta contable con comodines.

### **iv. Trabajador**

Este tipo de detalle debe seleccionarse cuando se desee desglosar por cada Trabajador los montos de cada percepción/deducción que se hayan realizado.

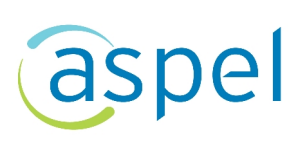

|                                      | Cambios de Per/Ded                             |                                                                        | $\Sigma$       |                 |           |              |        |
|--------------------------------------|------------------------------------------------|------------------------------------------------------------------------|----------------|-----------------|-----------|--------------|--------|
| Datos Generales                      | <b>Bases Fiscales</b>                          | P/D: P001 SUELDO                                                       |                |                 |           |              |        |
|                                      | Datos generales de la Percepción o Deducción   |                                                                        |                |                 |           |              |        |
|                                      |                                                |                                                                        |                |                 |           |              |        |
| Claye<br>P001                        | Percepción<br>(2)                              | Estatus Alta<br>Clasificación<br>$\overline{\phantom{a}}$              |                |                 |           |              |        |
| Descripción SUELDO                   |                                                | ???????????                                                            | $\odot$        |                 |           |              |        |
| Fórmula<br><b>SDO</b>                |                                                | $\overline{O}$                                                         |                |                 |           |              |        |
| Aplicación                           | Nómina                                         | Tipo de percepción<br>ISR para gratificaciones<br>anuales PTU y primas |                |                 |           |              |        |
| <b>O</b> General                     | O Normal                                       | O Fija                                                                 |                |                 |           |              |        |
| lndividual                           | Especial<br>O.                                 | Pago en especie<br>Variable                                            |                |                 |           |              |        |
| Interfaz de COI                      |                                                |                                                                        |                |                 |           |              |        |
|                                      |                                                | ■ Tipo detalle                                                         | <b>a</b>       |                 |           |              |        |
| ■ Cuenta contable                    |                                                |                                                                        | $^\copyright$  |                 |           |              |        |
| 6100-001-???                         |                                                | Trabajador<br>۳                                                        |                |                 |           |              |        |
|                                      |                                                |                                                                        |                |                 |           |              |        |
| <b>CAVED ALCOHOL</b>                 |                                                | Monto del pellodo<br>Monte anual                                       |                |                 |           |              |        |
| $\overline{2}$<br>$\overline{\odot}$ | 0.00                                           | 186,214.48<br>$\blacksquare$                                           | $\blacksquare$ |                 |           |              |        |
| Los acumulados n                     | Póliza D - M                                   |                                                                        |                |                 |           |              | $\chi$ |
| Recibos electrón                     |                                                |                                                                        |                |                 |           |              |        |
| <b>Clave SAT</b>                     | ▅                                              |                                                                        |                |                 |           |              |        |
|                                      |                                                |                                                                        |                |                 |           |              |        |
|                                      | Tipo:<br>Dr                                    | Número: 1                                                              |                | Póliza del día: | 15/Ene/20 |              |        |
|                                      | Concepto: Pago de nómina 15/01/20              |                                                                        |                |                 |           |              |        |
|                                      |                                                |                                                                        |                |                 |           |              |        |
|                                      | No. Cuenta                                     | Concepto<br>Depto                                                      | <b>CFDI</b>    | T. Cambio       | DEBE      | <b>HABER</b> | ▲      |
|                                      | 6100-001-025                                   | 1 SUELDO Sergio Rivera Martínez                                        |                | $\mathbf{1}$    | 3528.96   |              |        |
|                                      | 2150-007-025                                   | 1 IMSS Sergio Rivera Martínez                                          |                | $\mathbf{1}$    |           | 89.65        |        |
|                                      | 6100-001-001<br>1 SUELDO Alicia Acosta Esqueda |                                                                        |                | 1               | 1764.56   |              |        |
|                                      | 2150-007-001                                   | 1 IMSS Alicia Acosta Esqueda                                           |                | $\mathbf{1}$    |           | 42.02        |        |
|                                      | 6100-001-037                                   | 1 SUELDO Roberto Pineda Alvarez                                        |                | $\mathbf{1}$    | 2576.79   |              |        |
|                                      | 1 IMSS Roberto Pineda Alvarez                  |                                                                        |                |                 |           |              |        |
|                                      | 2150-007-037                                   |                                                                        |                | $\mathbf{1}$    |           | 64.12        |        |
|                                      | 6100-066-000                                   | 1 CUOTA SINDICAL                                                       |                | $\mathbf{1}$    |           | 102.32       |        |
|                                      | 2150-007-026                                   | 2 IMSS Benito Mendiola Contreras                                       |                | $\mathbf{1}$    |           | 51.06        |        |
|                                      | 2150-007-029                                   | 2 IMSS Perla Alejandra Sosa Arellano                                   |                | 1               |           | 51.06        |        |
|                                      | 2150-007-032                                   | 2 IMSS Georgina Rodríguez Meza                                         |                | $\overline{1}$  |           | 51.06        |        |
|                                      | 2150-007-035                                   | 2 IMSS Maria Zarate Barrera                                            |                | $\mathbf{1}$    |           | 51.06        |        |
|                                      | 2150-007-023                                   | 2 IMSS Arturo Peña Durango                                             |                | $\mathbf{1}$    |           | 51.06        |        |
|                                      | 6100-001-014                                   | 3 SUELDO Rosario Luna Gallardo                                         |                | $\mathbf{1}$    | 16762.59  |              |        |
|                                      | 2150-007-014                                   | 3 IMSS Rosario Luna Gallardo                                           |                | $\mathbf{1}$    |           | 475.31       |        |
|                                      | 6100-001-002                                   | 3 SUELDO Héctor Ávila Santos                                           |                | $\mathbf{1}$    | 7566.36   |              |        |

Figura 8- Póliza generada al seleccionar tipo detalle trabajador en percepciones/deducciones.

La cuenta contable se debe capturar con comodines (???), ejemplo: 6000-013-???. Los comodines indican que la cuenta se completará con la clave del trabajador.

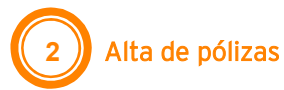

Una vez realizada la configuración y definición de datos, para el alta de la póliza debes ingresar a:

COI

 $Interfaz$ ್ದನ್ನು *Menú Herramientas / Interfaz / Interfaz Aspel COI* . / *Da clic en*

Agregar

Deberás capturar la información solicitada para generar la póliza y llevar a cabo la interfaz con Aspel COI.

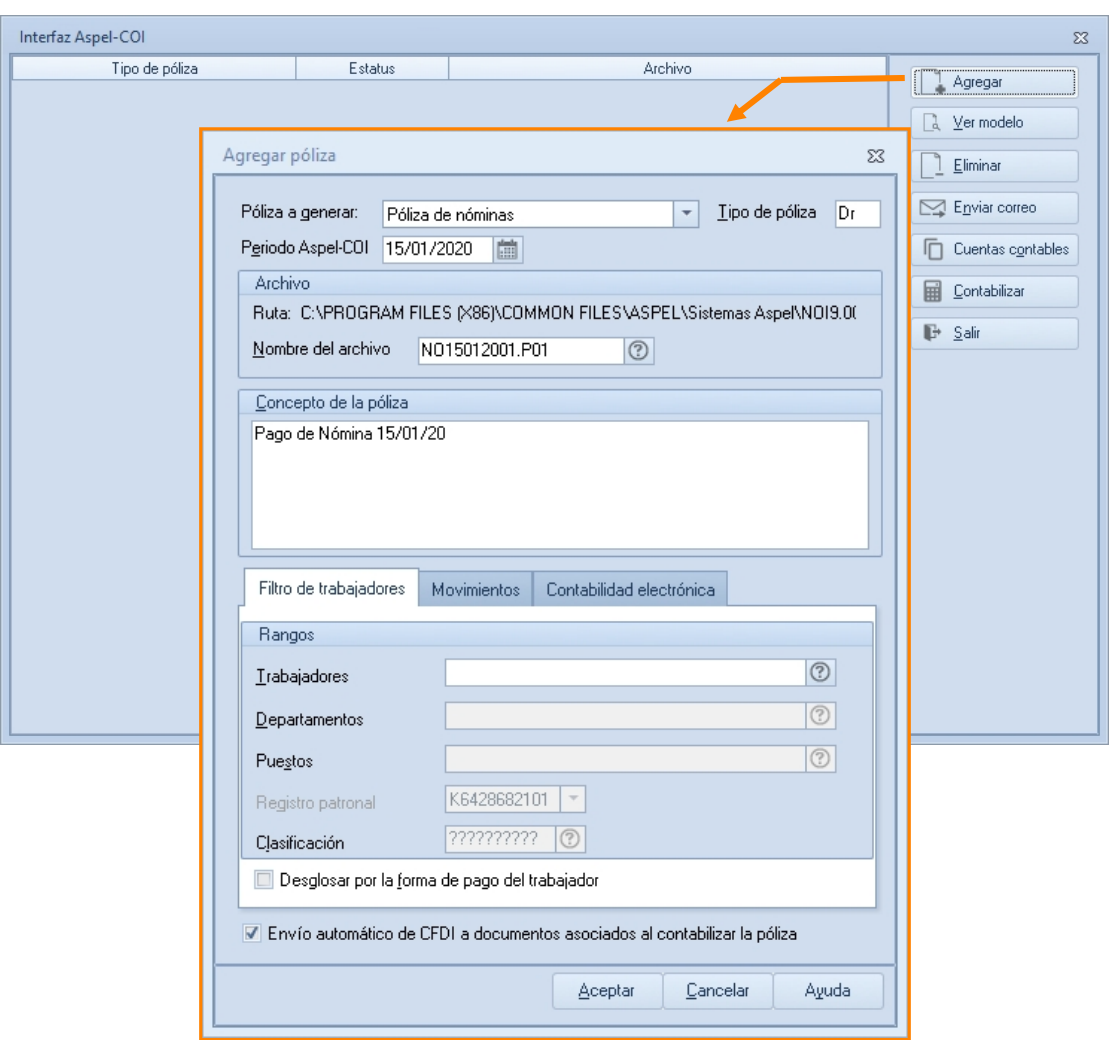

Figura 9- Interfaz Aspel COI Agregar póliza.

Dentro de la ventana **Agregar póliza** se encuentran las siguientes pestañas:

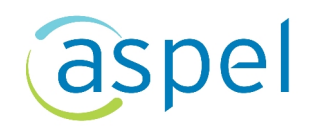

#### **a) Filtro de trabajadores**

Si el tipo de detalle de cada percepción y deducción es por departamento o cuenta auxiliar, se tendrá la opción de indicar el rango Departamentos y/o Puestos, además también se podrá seleccionar **Desglosar la forma de pago del trabajador** donde se indica que se crearán los movimientos de efectivo, cheque y/o transferencia por cada trabajador, desglosando la suma de cada forma de pago.

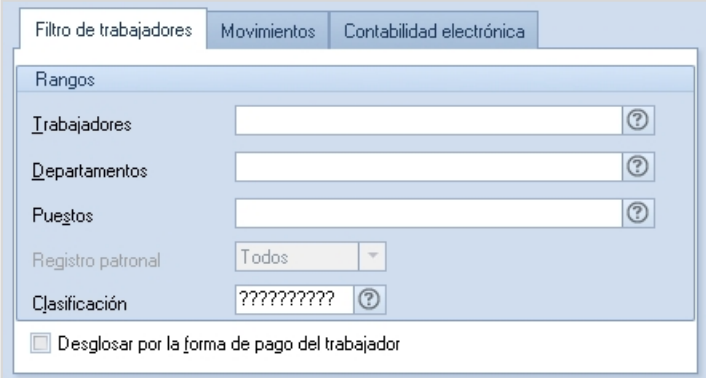

Figura 10- Agrega póliza pestaña Filtro de trabajadores.

### **b) Movimientos**

Selecciona el tipo de movimiento que deseas considerar en la generación de la póliza, es decir, las percepciones y/o deducciones que se desean desglosar por trabajador.

| Filtro de trabajadores                         | Movimientos | Contabilidad electrónica |  |                         |  |  |  |  |
|------------------------------------------------|-------------|--------------------------|--|-------------------------|--|--|--|--|
| Tipos de movimiento                            |             |                          |  |                         |  |  |  |  |
| D012 CUOTA SINDICAL                            |             |                          |  | $\triangledown$ Todos   |  |  |  |  |
| D091 SAR VOLUNTARIO                            |             |                          |  | $\nabla$ Percepciones   |  |  |  |  |
| D092 INFONAVIT VOLUNTABIO                      |             |                          |  | <b>▽</b> Deducciones    |  |  |  |  |
| D093 CREDITO FONACOT<br>D094 CREDITO INFONAVIT |             |                          |  |                         |  |  |  |  |
| D100 SUBSIDIO PARA EL EMPLEO                   |             |                          |  | $\triangledown$ Especie |  |  |  |  |
| D101 IMPUESTO LOCAL                            |             |                          |  | √ Alta                  |  |  |  |  |
| D111 SUBS, PARA EL EMPLEO APLICADO             |             |                          |  |                         |  |  |  |  |
| P001.P002.P003.P004.P005.P006.P007.P008        |             |                          |  |                         |  |  |  |  |
|                                                |             |                          |  |                         |  |  |  |  |

Figura 11- Agregar póliza pestaña Movimientos.

4

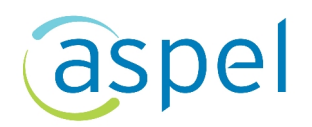

### **c) Contabilidad electrónica**

Selecciona las deducciones y/o percepciones que quieras considerar para agregar los datos de los comprobantes fiscales en el detalle de la póliza.

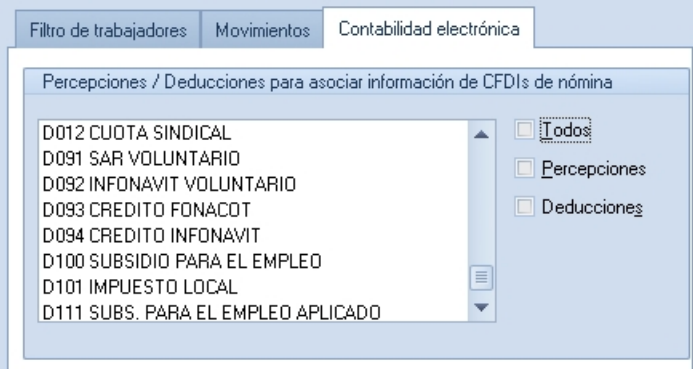

Figura 12- Agregar póliza pestaña Contabilidad electrónica.

Dentro de las cuentas contables en Aspel COI debes tener habilitada l⊠ la opción **Captura de comprobantes** para que se agregue la información fiscal correspondiente.

Si tienes dudas sobre el tema te invitamos a consultar **Contabilidad electrónica paso a paso con Aspel COI 9** que se encuentra en la sección de Tutoriales de aspel.com.

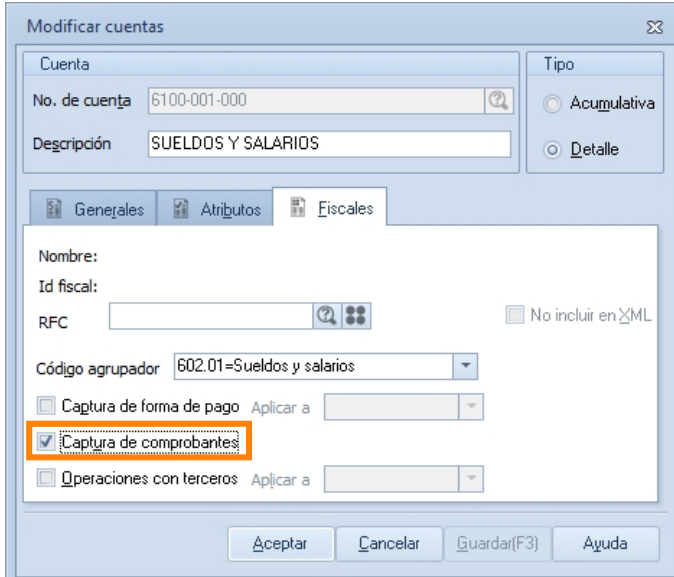

Figura 13- Modificar cuentas Aspel COI.

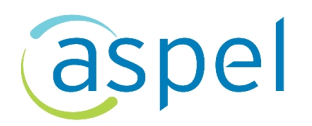

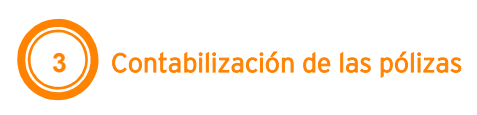

Para que el movimiento generado se vea afectado en la contabilidad se debe realizar la contabilización de la póliza, el cual es posible realizarlo de dos formas:

### **a) Contabilización en línea**

Debes ingresar a:

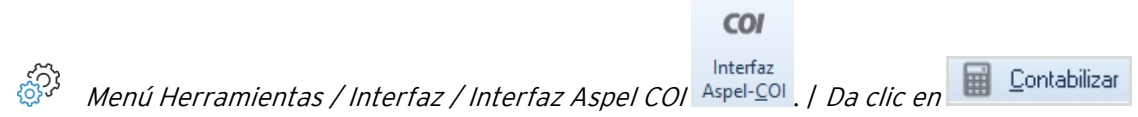

Al generar la póliza quedará con estatus **Pendiente por contabilizar** y al realizar la contabilización enviará la pantalla de la póliza el cual al realizar el barrido de las partidas se puede revisar que el sistema asocia la información de los CFDI de nómina en cada percepción/deducción que se configuró.

| Interfaz Aspel-COI                            |                                             |                                                                                                    |                         |                 | $\Sigma$               |
|-----------------------------------------------|---------------------------------------------|----------------------------------------------------------------------------------------------------|-------------------------|-----------------|------------------------|
| Tipo de póliza                                | Estatus                                     | Archivo                                                                                                    |                         |                 | Agregar                |
| Póliza de nóminas                             | Pendiente por cont.                         | C:\PROGRAM FILES (X86)\COMMON FILES\ASPEL\Sistemas<br>Aspel\N019.00\N015012001.P01                             |                         |                 |                        |
|                                               |                                             |                                                                                                    |                         |                 | Ver modelo<br>l.       |
|                                               |                                             |                                                                                                    |                         |                 | Eliminar               |
|                                               |                                             |                                                                                                    |                         |                 | $\sum$ Enviar correo   |
|                                               |                                             |                                                                                                    |                         |                 | 冋<br>Cuentas contables |
|                                               |                                             |                                                                                                    |                         |                 | 圃<br>Contabilizar      |
|                                               |                                             |                                                                                                    |                         |                 | $\mathbb{P}$ Salir     |
| Póliza Dr 13 - Enero 20                       |                                             |                                                                                                    |                         | ×               |                        |
| E)                                            | p<br>F                                      | 春味 モチナ<br>$\begin{array}{c}\n\overline{1}\\ \overline{1}\\ \overline{1}\n\end{array}$<br>Es.<br>$\mathbb{F}^3$ | 签三<br>TR.<br><b>Led</b> | $\gg$<br>ŀ<br>٠ |                        |
| $\mathbb Q$<br>Dr<br>Lipo                     | 13<br>Número                                | 15/01/2020<br>圖<br>Fecha                                                                                       |                         |                 |                        |
| Pago de Nómina 15/01/20<br>Concepto           |                                             | $\mathfrak{D} \mathbb{R}^2$                                                                                    | Póliza privada          |                 |                        |
| Depto<br>No.Cuenta                            | Centro de Proyectos                         | T.Cambio<br>Concepto del movimiento <f2></f2>                                                                  | Debe                    | Haber           |                        |
| $\mathbb{Q}$<br>$0$ $2$<br>6100-001-000       | 0 2 SUELDO<br>$0$ $2$                       | \$1.00 @                                                                                                    | \$11,288.20 团           | \$0.00 量        |                        |
| $\mathbf{0}$<br>2150-001-000                  | $\overline{0}$<br>0 ISR                     | \$1.00                                                                                                    | \$0.00                  | \$146.52        |                        |
| 1120-002-001<br>$\theta$                      | $\overline{0}$<br>0 CUENTA DE CHEQUES       | \$1.00                                                                                                    | \$0.00                  | \$2,785.42      |                        |
| 1120-003-000<br>o                             | $\overline{0}$<br>0 CUENTA DE TRANSFERENCIA | \$1.00                                                                                                    | \$0.00                  | \$8,356.26      |                        |
|                                               |                                             |                                                                                                    |                         |                 |                        |
|                                               |                                             |                                                                                                    |                         |                 |                        |
|                                               |                                             |                                                                                                    |                         |                 |                        |
|                                               |                                             |                                                                                                    |                         |                 |                        |
| 0000-000-000                                  |                                             |                                                                                                    | 0.00                    | 0.00            |                        |
| No. de partidas 1                             |                                             |                                                                                                    |                         |                 |                        |
| Nombre<br><b>SUELDOS Y SALARIOS</b><br>Moneda |                                             |                                                                                                    |                         |                 |                        |
|                                               |                                             |                                                                                                    |                         |                 |                        |
|                                               |                                             |                                                                                                    |                         |                 |                        |

Figura 14- Interfaz Aspel COI con la póliza generada al contabilizar.

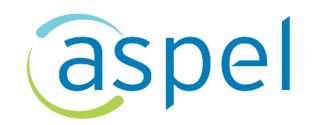

### **b) Contabilización por póliza modelo**

Si el sistema de Aspel NOI no se encuentra en la misma red que Aspel COI se permite contabilizar las pólizas modelo llevando los archivos correspondientes en medios de almacenamiento o recibidos por correo electrónico para hacer la afectación contable directo desde Aspel COI.

**b.1)** Dentro de Aspel NOI en la ventana de la póliza generada da clic en **Grabar póliza modelo**

deberás indicar la ubicación para guardarla, este archivo se indentificará como (\*.Pol).

### Es importante recordar que el estatus indicará **Pendiente por contabilizar.**

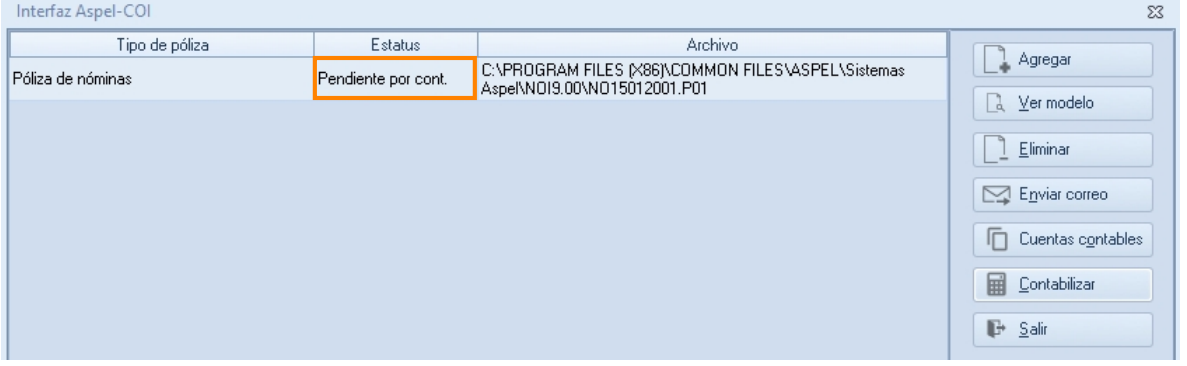

Figura 15-Interfaz Aspel COI estatus de póliza.

**b.2)** Ahora ingresa a Aspel COI:

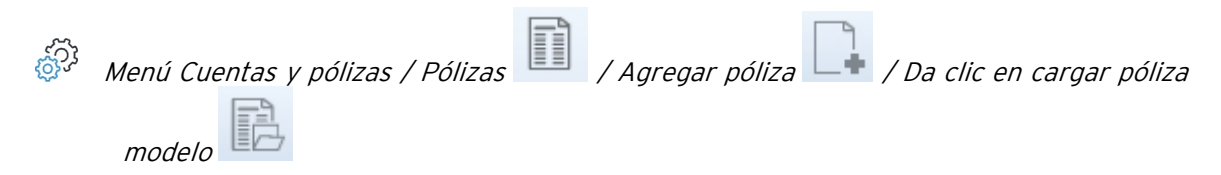

Localiza y selecciona la póliza modelo generada desde Aspel NOI, al dar clic en **Abrir** automáticamente se muestra las partidas de la póliza generada.

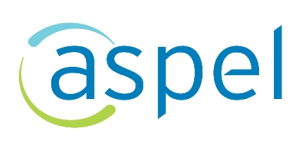

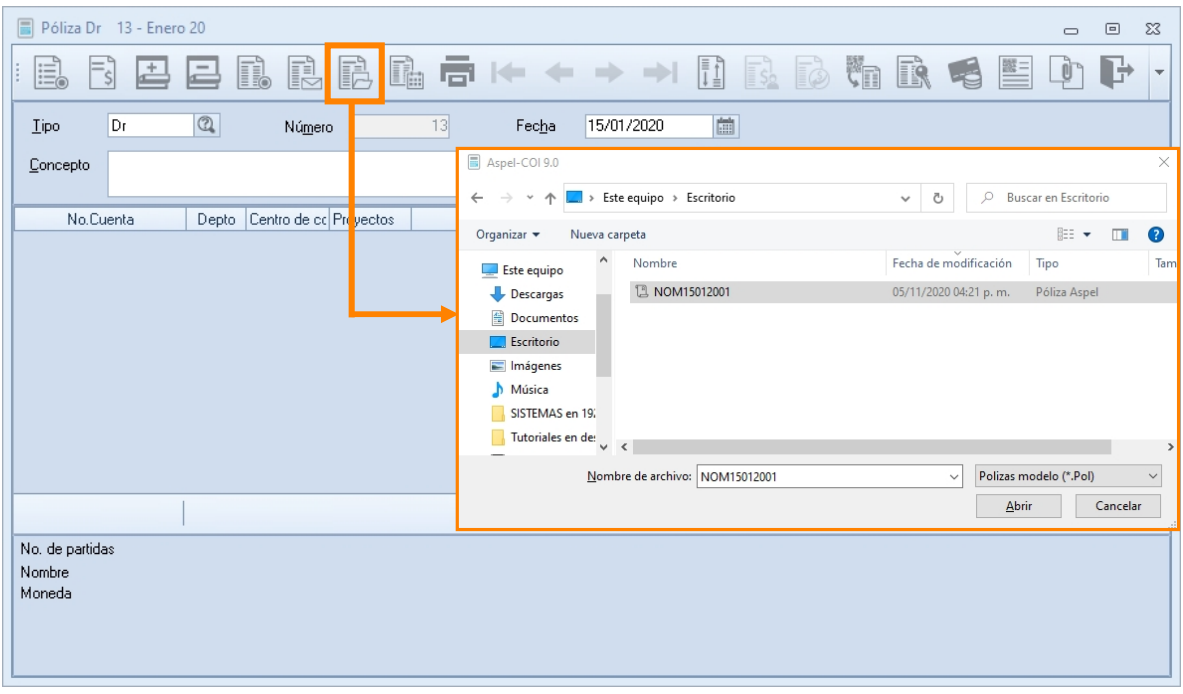

Figura 16-Agregar póliza selección de póliza modelo.

**b.3)** Valida la información y da clic en Grabar **para realizar la contabilización.** 

| 圖<br>Póliza Dr 13 - Enero 20                                              |                    |                     |                                   |                                              |          |               | $\qquad \qquad \Box$<br>$\Sigma$<br>$\equiv$ |  |
|---------------------------------------------------------------------------|--------------------|---------------------|-----------------------------------|----------------------------------------------|----------|---------------|----------------------------------------------|--|
| ŧ<br>吉<br>崑<br>'Šl                                                        | F)                 | Ë                   | 鶥<br>高 10 → →                     | <b>FI</b><br>$\mathbf{S}_2$<br>$\rightarrow$ | F3       | IŘ            | $\oplus$<br>$\bar{\mathbf{v}}$               |  |
| <b>Tipo</b><br>Dr                                                         | $\mathbb Q$        | Número              | 13<br>Fecha                       | 15/01/2020                                   | 曲        |               |                                              |  |
| Pago de Nómina 15/01/20<br>Concepto<br>$\mathbb{Q}$ in'                   |                    |                     |                                   |                                              |          |               |                                              |  |
| No.Cuenta                                                                 | Depto              | Centro de Proyectos | Concepto del movimiento <f2></f2> |                                              | T.Cambio | Debe          | Haber                                        |  |
| $\circledR$<br>6100-001-000                                               | $0$ $2$<br>$0$ $2$ | $0$ $2$             | <b>SUELDO</b>                     |                                              | \$1.00 2 | \$11,288.20 日 | \$0.00 量                                     |  |
| 2150-001-000                                                              | 0                  | 0                   | 0 ISR                             |                                              | \$1.00   | \$0.00        | \$146.52                                     |  |
| 1120-002-001                                                              | 0                  | 0                   | 0 CUENTA DE CHEQUES               |                                              | \$1.00   | \$0.00        | \$2,785.42                                   |  |
| 1120-003-000                                                              | 0                  | 0                   | 0 CUENTA DE TRANSFERENCIA         |                                              | \$1.00   | \$0.00        | \$8,356.26                                   |  |
|                                                                           |                    |                     |                                   |                                              |          |               |                                              |  |
| 0000-000-000                                                              |                    |                     |                                   |                                              |          | 0.00          | 0.00                                         |  |
| No. de partidas<br>$\mathbf{1}$<br>Nombre<br>SUELDOS Y SALARIOS<br>Moneda |                    |                     |                                   |                                              |          |               |                                              |  |

Figura 17- Póliza generada mediante póliza modelo.

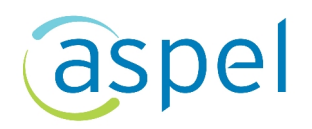

### **¡Listo! Con estos sencillos pasos realiza la interfaz Aspe NOI con Aspel COI.**

Te invitamos a consultar más documentos como este en [Tutoriales](https://www.aspel.com.mx/tutoriales) y a suscribirte a nuestro canal de [YouTube](https://www.youtube.com/user/ConexionAspel)

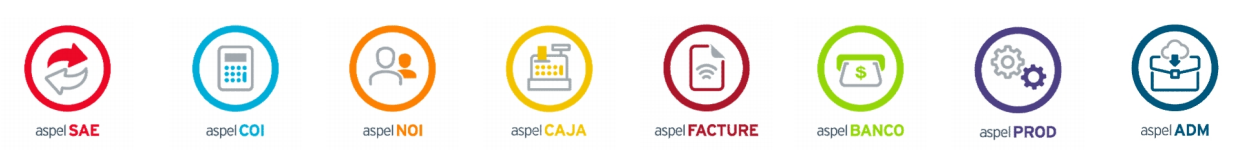

Dudas, comentarios y sugerencias sobre este documento [aquí](mailto:buzoncapacitacion@aspel.com.mx?subject=Dudas,%20comentarios%20y%20sugerencias%20(tutoriales)).